[Vermittlungsarbeitsplatz](https://wiki.ucware.com/gui/vermittlungsarbeitsplatz?do=showtag&tag=gui%3AVermittlungsarbeitsplatz), [Anmeldung](https://wiki.ucware.com/func/anmeldung?do=showtag&tag=func%3AAnmeldung)

## **Am Vermittlungsarbeitsplatz anmelden**

Der Vermittlungsarbeitsplatz (VAP) ist ein spezieller UCware-Client für Benutzer, die Anrufe in großer Zahl entgegennehmen und weitervermitteln müssen. Damit eignet er sich insbesondere für den Telefondienst oder den Einsatz in einer Telefonzentrale.

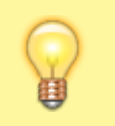

## **Hinweis:**

Voraussetzung ist das Debian-Paket ucware-switchboard, das der Administrator vorab auf der Telefonanlage [bereitstellen](https://wiki.ucware.com/installationshandbuch/install_vap) muss. Für den Zugriff auf den Client ist zudem eine [Benutzerlizenz](https://wiki.ucware.com/adhandbuch/benutzer_gruppen/lizenz) erforderlich.

Um sich am VAP anzumelden, gehen Sie wie folgt vor:

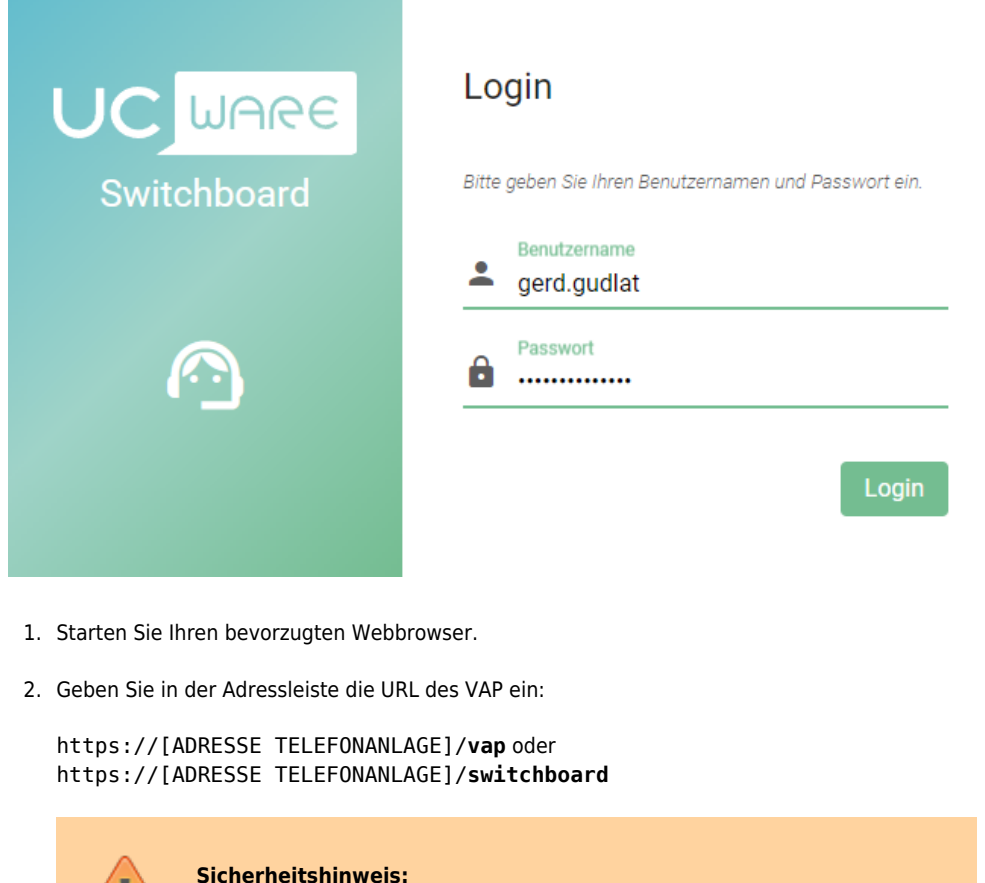

**Sicherheitshinweis:** Wenden Sie sich bei Sicherheitsmeldungen an den Administrator, bevor Sie fortfahren.

3. Geben Sie Ihre Anmeldedaten ein und klicken Sie auf

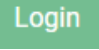

Wenn Sie sich zum ersten Mal anmelden, verschaffen Sie sich zunächst einen [Überblick.](https://wiki.ucware.com/vaphandbuch/hauptseite/sitemap)

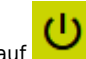

Um sich vom VAP abzumelden, klicken Sie in der Kopfleiste auf **UD** 

From: <https://wiki.ucware.com/> - **UCware-Dokumentation**

Permanent link: **[https://wiki.ucware.com/vaphandbuch/anmeldung/login\\_browser](https://wiki.ucware.com/vaphandbuch/anmeldung/login_browser)** Last update: **08.12.2023 08:00**

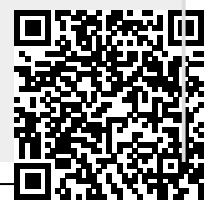